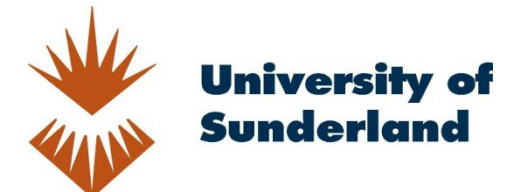

Wooff, David and Bell, D. (2012) Technology Enhanced Learning; QR Codes; A Nanoteach Presentation. In: The Higher Education Academy Social Sciences Conference; Ways of Knowing; Ways of Learning, 28th-29th May 2012, Crowne Plaza Hotel, Liverpool.

Downloaded from: http://sure.sunderland.ac.uk/id/eprint/9863/

## Usage guidelines

Please refer to the usage guidelines at http://sure.sunderland.ac.uk/policies.html or alternatively contact sure@sunderland.ac.uk.

Do you want to share your resources with your students? Resources they can access anywhere, at any time? Resources including video, blogs and your interactive presentations? QR Codes is a quick, simple and very easy way to share almost anything, and enable your students to access vital learning resources, anytime, anywhere.

## **Creating your own QR Code:** Generating a QR Code is really quick and simple:

- 1. Open the internet and 'Google' or a similar search engine
- 2. Type in *'QR Code'* generator
- 3. Select one of the sites,
- 4. Popular QR Code generators include: qrstuff.com, qrcode.kaywa.com and goqr.me.
- 5. Each site is self explanatory
- 6. Simply paste your email address, text message, website, You Tube or any URL into the generator.
- The generator will create a unique code in seconds
- 8. Then simply copy the QR Code and it is ready to use

## **Scanning QR Codes:**

- 1. You will need a smart phone.
- 2. Open the internet and download an QR Code reader, these are available free and are available for both iphone and Android formats.
- 3. Popular QR Code readers: Bee Tag, QR Droid, Neoreader and ScanLife.
- 4. Once you have downloaded the 'app' of your choice simply open it to begin QR Code scanning.

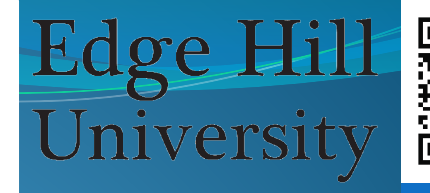

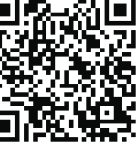

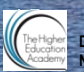